## **Latitude 15 3580** 3000 Series

# Quick Start Guide

Priručnik za brzi početak rada Gyors üzembe helyezési útmutató Краткое руководство по началу работы Priručnik za brzi start

Locirajte Dell aplikacije | Dell-alkalmazások keresése

Найдите приложения Dell | Pronađite Dell aplikacije

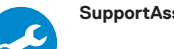

#### **SupportAssist Check and update your computer**

### **1 2 Locate Dell apps Connect the power adapter and press the power button**

Provjerite i ažurirajte računalo Számítógép ellenőrzése és frissítése Проверка и обновление компьютера Proverite i ažurirajte računar

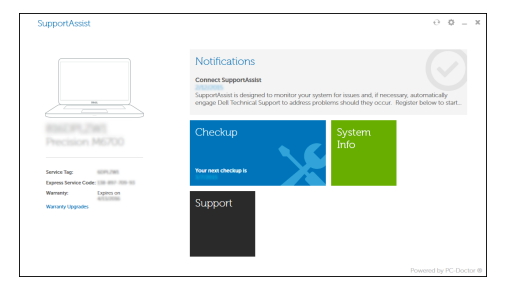

Završite postavljanje Windows 10 Fejezze be a Windows 10 beállítását Завершите установку Windows 10 Završite sa podešavanjem sistema Windows 10

Priključite adapter za napajanje i pritisnite gumb za uključivanje/isključivanje Csatlakoztassa a tápadaptert, és nyomja meg a bekapcsológombot Подключите адаптер источника питания и нажмите на кнопку питания Povežite adapter za napajanje i pritisnite dugme za napajanje

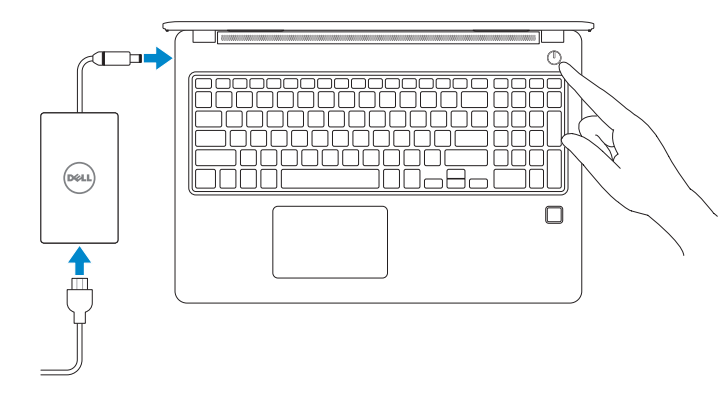

## **Finish Windows 10 setup**

#### **Connect to your network**

Spojite se na vašu mrežu Kapcsolódjon a hálózatához Подключитесь к сети Povežite sa svojom mrežom

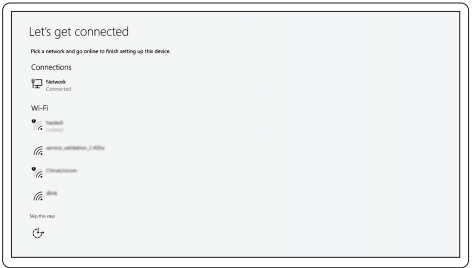

**NOTE:** If you are connecting to a secured wireless network, enter the password for the wireless network access when prompted.

- **NAPOMENA:** Ako se povezujete na sigurnu bežičnu mrežu, upišite zaporku za pristup bežičnoj mreži kad se to zatraži.
- **MEGJEGYZÉS:** Ha biztonságos vezeték nélküli hálózatra csatlakozik, amikor a rendszer kéri, adja meg a vezeték nélküli hozzáféréshez szükséges jelszót.
- **ПРИМЕЧАНИЕ.** В случае подключения к защищенной беспроводной сети при появлении подсказки введите пароль для доступа к беспроводной сети.
- **NAPOMENA:** Ako se povezivanje vrši na zaštićenu bežičnu mrežu, unesite lozinku za pristup bežičnoj mreži kada se to od vas zatraži.

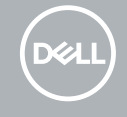

### **Sign in to your Microsoft account or create a local account**

Prijavite se u Microsoft račun ili izradite lokalni račun Jelentkezzen be a Microsoft-fiókjába, vagy hozzon létre helyi fiókot Войти в учетную запись Microsoft или создать локальную учетную запись Prijavite se na svoj Microsoft nalog ili kreirajte lokalni nalog

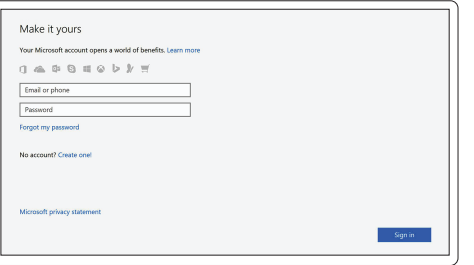

### **Features**

Značajke | Jellemzők | Характеристики

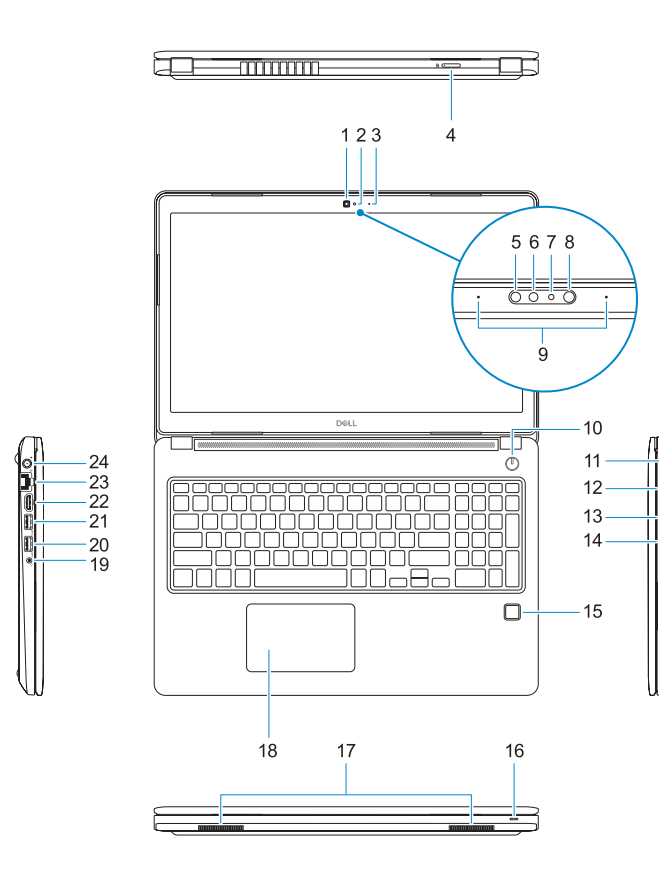

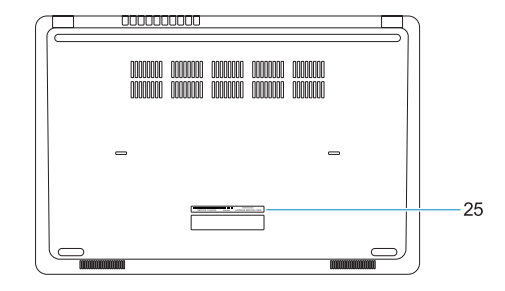

- **14.** Čitač memorijskih kartica
- **15.** Čitač otiska prsta (dodatna oprema)
- **16.** Svjetla statusa
- **17.** Zvučnici
- **18.** Podloga osjetljiva na dodir
- **19.** Kombinirana utičnica za slušalice/ mikrofon
- **20.** Ulaz za USB 3.0
- 21. USB 3.0 priključak s PowerShare
- **22.** HDMI ulaz
- **23.** Ulaz za priključak mreže
- **24.** Ulaz adaptera za napajanje
- **25.** Naljepnica servisne oznake
- <sup>|</sup> Funkcije **1.** Kamera
	- **2.** Svjetlo statusa kamere
	- **3.** Mikrofon
	- **4.** Utor za SIM karticu (dodatna oprema)
	- **5.** Infra crvena kamera (samo dodirna verzija)
	- **6.** Infra crveni odašiljač (samo dodirna verzija)
	- **7.** Svjetlo statusa kamere (samo dodirna verzija)
	- **8.** Kamera (samo dodirna verzija)
	- **9.** Mikrofoni (samo dodirna verzija)
	- **10.** Gumb za uključivanje/isključivanje
	- **11.** Utor za sigurnosni kabel Nobel Wedge
	- **12.** VGA ulaz
	- **13.** Ulaz za USB 2.0
	- **1.** Kamera
	- **2.** Kamera állapotjelző fénye
	- **3.** Mikrofon
	- **4.** SIM-kártya-foglalat (opcionális)
	- **5.** Infravörös kamera (csak érintőképernyős **16.** Állapotjelző fény verzió esetében)
	- **6.** Infravörös jeladó (csak érintőképernyős verzió esetében)
	- **7.** Kamera állapotjelző fénye (csak érintőképernyős verzió esetében)
	- **8.** Kamera (csak érintőképernyős verzió esetében)
	- **9.** Mikrofonok (csak érintőképernyős verzió esetében)
	- **10.** Bekapcsológomb
	- **11.** Lopásgátló Noble-zár biztonságikábel-foglalata
- **12.** VGA-port
- **13.** USB 2.0-port
- **14.** Memóriakártya-olvasó
- **15.** Ujjlenyomat-leolvasó (opcionális)
- 
- **17.** Hangszórók
- **18.** Érintőpanel
- **19.** Headset/mikrofon kombinált jackcsatlakozója
- **20.** USB 3.0-port
- **21.** USB 3.0-port PowerShare-rel
- **22.** HDMI-port
- **23.** Hálózati port
- **24.** Tápadapterport
- **25.** Szervizcímke
- **1.** Камера
- **2.** Индикатор состояния камеры
- **3.** Микрофон
- **4.** Слот для SIM-карты (опция)
- **5.** Инфракрасная камера (Только для сенсорной версии)
- **6.** Инфракрасный излучатель (Только для сенсорной версии)
- **7.** Индикатор состояния камеры (Только для сенсорной версии)
- **8.** Камера (Только для сенсорной версии)
- **9.** Микрофоны (Только для сенсорной версии)
- **10.** Кнопка питания
- **11.** Гнездо защитного кабеля Noble Wedge
- **1.** Kamera
- **2.** Svetlo za status kamere
- **3.** Mikrofon
- **4.** Slot za SIM karticu (opcija)
- **5.** Infracrvena kamera (samo verzija sa ekranom osetljivim na dodir)
- **6.** Infracrveni predajnik (samo verzija sa ekranom osetliivim na dodir)
- **7.** Svetlo za status kamere (samo verzija sa ekranom osetliivim na dodir)
- **8.** Kamera (samo verzija sa ekranom osetljivim na dodir)
- **9.** Mikrofoni (samo verzija sa ekranom osetljivim na dodir)
- **10.** Dugme za napajanje
- **11.** Prorez za zaštitni kabl za Noble bravu **25.** Servisna oznaka
- **12.** Порт VGA
- **13.** Порт USB 2.0
- **14.** Устройство чтения карт памяти
- **15.** Сканер отпечатков пальцев (опция)
- **16.** Индикатор состояния
- **17.** Динамики
- **18.** Сенсорная панель
- **19.** Комбинированное гнездо гарнитуры/микрофона
- **20.** Порт USB 3.0
- **21.** Разъем USB 3.0 с поддержкой функции PowerShare
- **22.** Порт HDMI
- **23.** Сетевой порт
- **24.** Порт адаптера питания
- **25.** Метка обслуживания
- **12.** VGA port
- **13.** USB 2.0 port
- **14.** Čitač memorijske kartice
- **15.** Čitač otiska prsta (opcija)
- **16.** Indikator statusa
- **17.** Zvučnici
- **18.** Tabla osetljiva na dodir
- **19.** Kombinovani konektor za slušalice/mikrofon
- **20.** USB 3.0 port
- 21. USB 3.0 port sa PowerShare funkcijom
- **22.** HDMI port
- **23.** Mrežni port
- **24.** Port za adapter za napajanje
- 

#### **Product support and manuals**

Podrška i priručnici za proizvod Terméktámogatás és kézikönyvek Техническая поддержка и руководства по продуктам Podrška i uputstva za proizvod

**Dell.com/support Dell.com/support/manuals Dell.com/support/windows**

#### **Contact Dell**

Kontaktiranje tvrtke Dell | Kapcsolatfelvétel a Dell-lel Обратитесь в компанию Dell | Kontaktirajte Dell

**Dell.com/contactdell**

#### **Regulatory and safety**

Pravne informacije i sigurnost Szabályozások és biztonság Соответствие стандартам и технике безопасности Regulatorne i bezbednosne informacije

**Dell.com/regulatory\_compliance**

#### **Regulatory model**

Regulatorni model | Szabályozó modell Модель согласно нормативной документации Regulatorni model

**P79G**

#### **Regulatory type**

Regulatorna vrsta | Szabályozó típus Тип согласно нормативной документации | Regulatorni tip **P79G002**

#### **Computer model**

Model računala | Számítógépmodell Модель компьютера | Model računara

### **Latitude 15-3580**

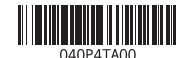

© 2017 Dell Inc. or its subsidiaries.

© 2017 Microsoft Corporation.

Printed in China. 2017-01

#### **1.** Camera

- **2.** Camera status light
- **3.** Microphone
- **4.** SIM-card slot (optional)
- **5.** Infrared camera (Touch version only) **19.** Headset/microphone combo jack
- **6.** Infrared emitter (Touch version only) **20.** USB 3.0 port
- **7.** Camera status light (Touch version only)
- **8.** Camera (Touch version only)
- **9.** Microphones (Touch version only)
- **10.** Power button
- **11.** Noble Wedge security-cable slot
- **12.** VGA port
- **13.** USB 2.0 port
- **14.** Memory card reader
- **15.** Fingerprint reader (optional)
- **16.** Status light
- **17.** Speakers
- **18.** Touchpad
- 
- 
- **21.** USB 3.0 port with PowerShare
- **22.** HDMI port
- **23.** Network port
- **24.** Power adapter port
- **25.** Service Tag label